# **WEBDAV Magret**

## **1. Précision sur le WEBDAV**

Le terme WEBDAV dans le l'ENT peut s'appliquer à 2 cas :

- **1.1.**WEBDAV de l'ENT vers MAGRET, c'est fonction que je vais détailler
- **1.2.**WEBDAV ordinateur personnel vers porte-document de l'ENT en créant un lecteur réseau favori (je ne parlerais pas de ce cas, car il est très aléatoire et m'a provoqué des plantages totals de mon PC,

## **2.** Installation du serveur IIS sur serveur 01 voir DOC site magret TICE <http://pedagogie.ac-toulouse.fr/tice/reseaux/reseaulocal/magret/EntMag.htm>

- **2.1.** Installation du serveur IIS
- **2.2.** Vérifier que IIS fonctionne correctement et que aucun port 81 n'est utilisé par un autre site WEB

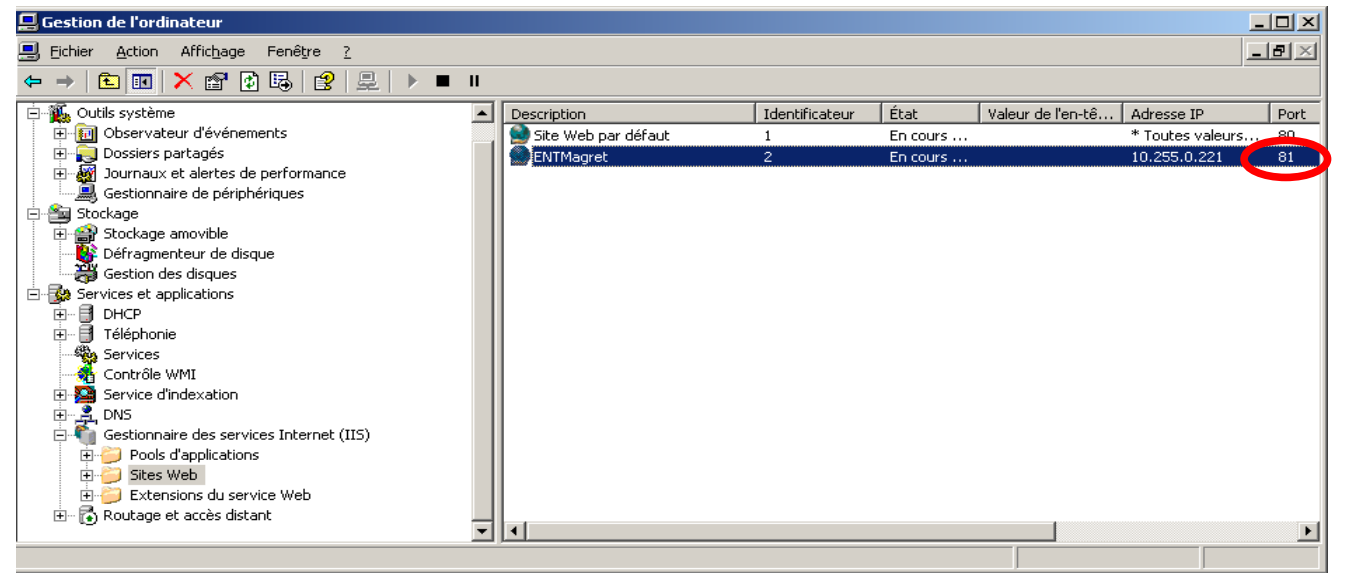

#### **2.3.** sur serveur01 lancer <http://serveur01:81/IDMAGRET>ou<http://serveur01:81/ateliers/nomateliers>

IDMAGRET correspond à un nom de connexion + identifiant exemple adminsta nomateliers corresponds à un nom d'atelier + identifiant exemple adminsta

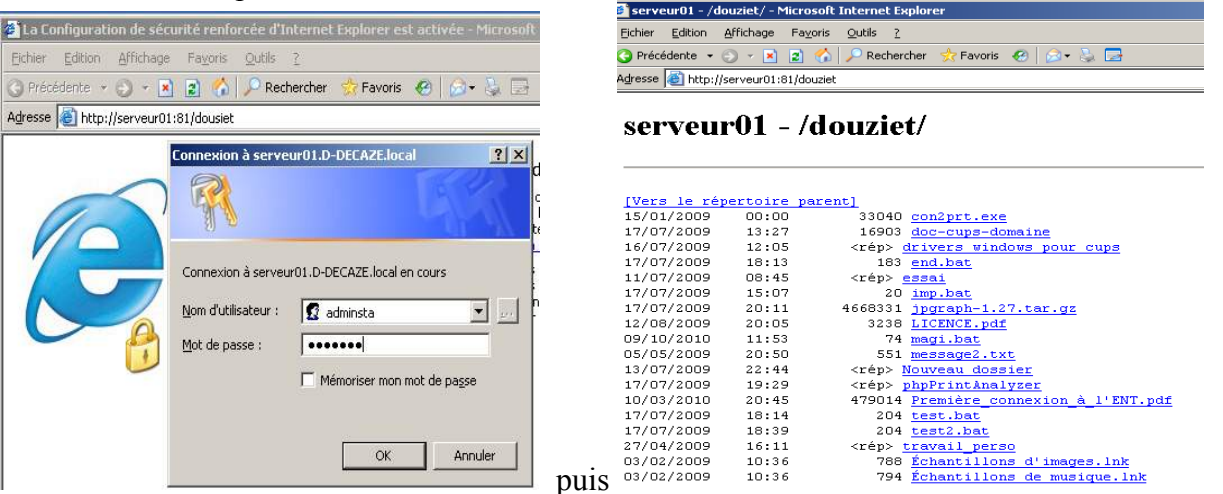

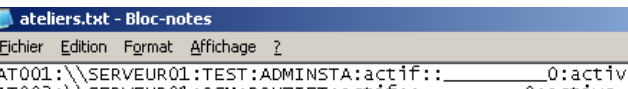

et pour les ateliers AT002: \\SERVEUR01:QCM:DOUZIET:actif::\_  $\overline{\phantom{a}}$ 0:active

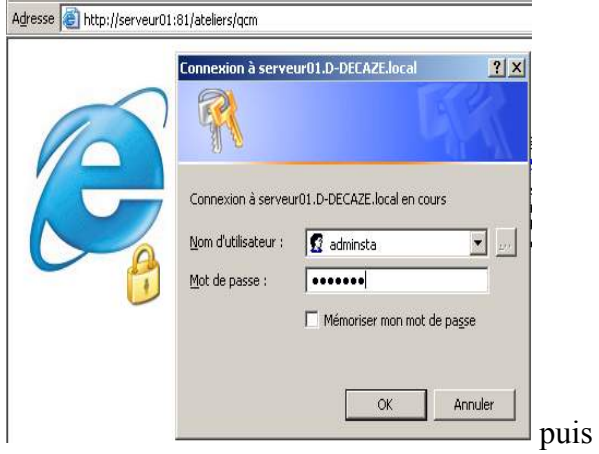

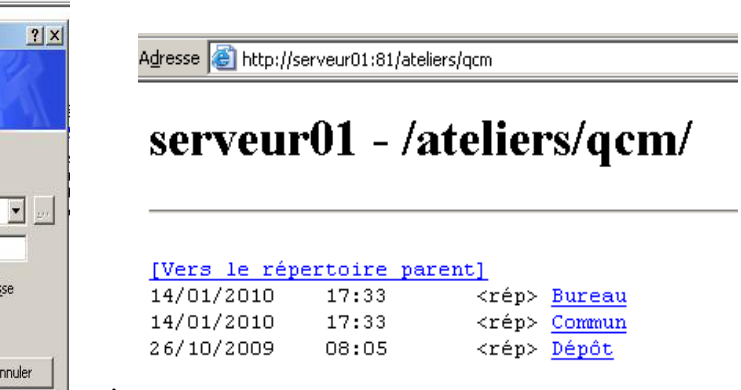

- **2.4.**Sur le slis ajouter en liste blanche l'adresse IPSERVEUR01 = 10.255.X.Y
- **2.5.**Sur un client MAGRET lancer l'url [http://IPSERVEUR01:81/IDMAGRET](http://serveur01:81/IDMAGRET) ou<http://IPSERVEUR01:81/ateliers/nomateliers>

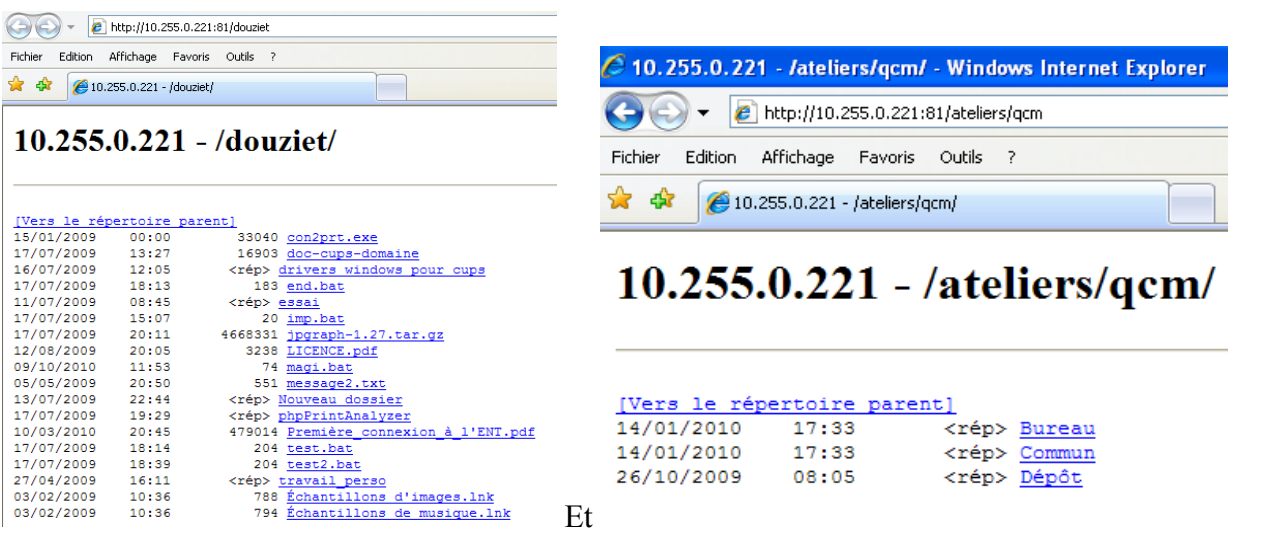

**2.6.**Test dans l'ENT avec un utilisateur

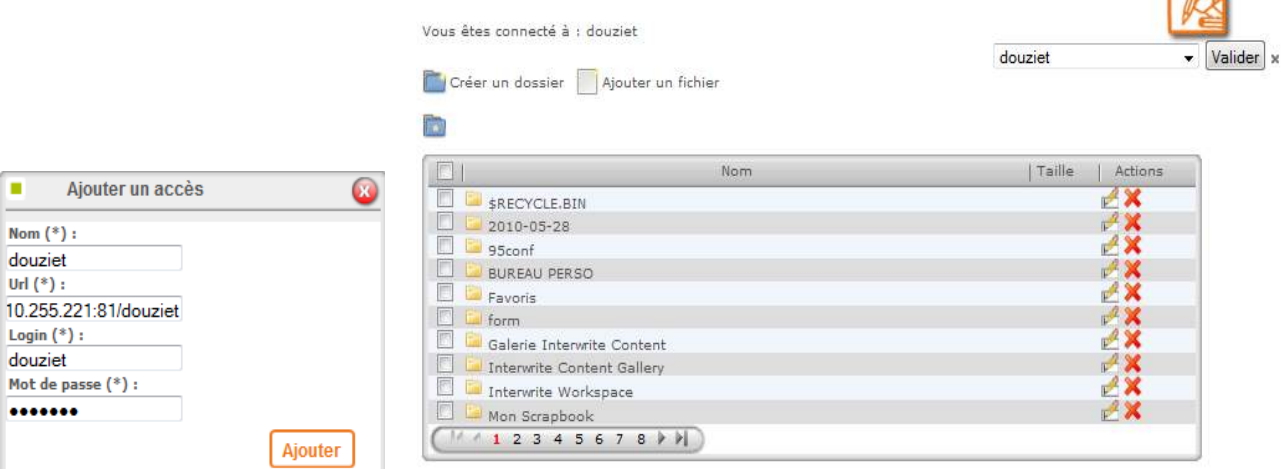

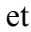

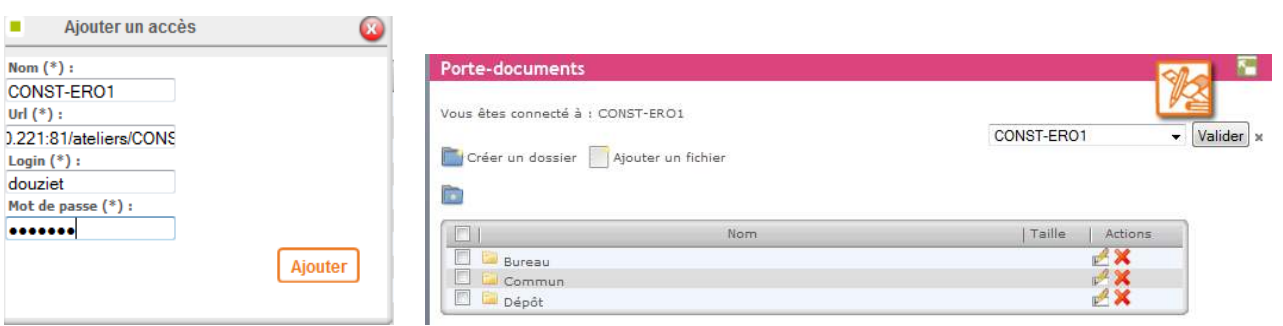

#### **3.** Problème rencontré

Téléchargement de fichier avec extension spéciale, cati, solidworks, OpenOffice ??? non prévu dans IIS sur serveur01 dans IIS ajouter des extensions MIME

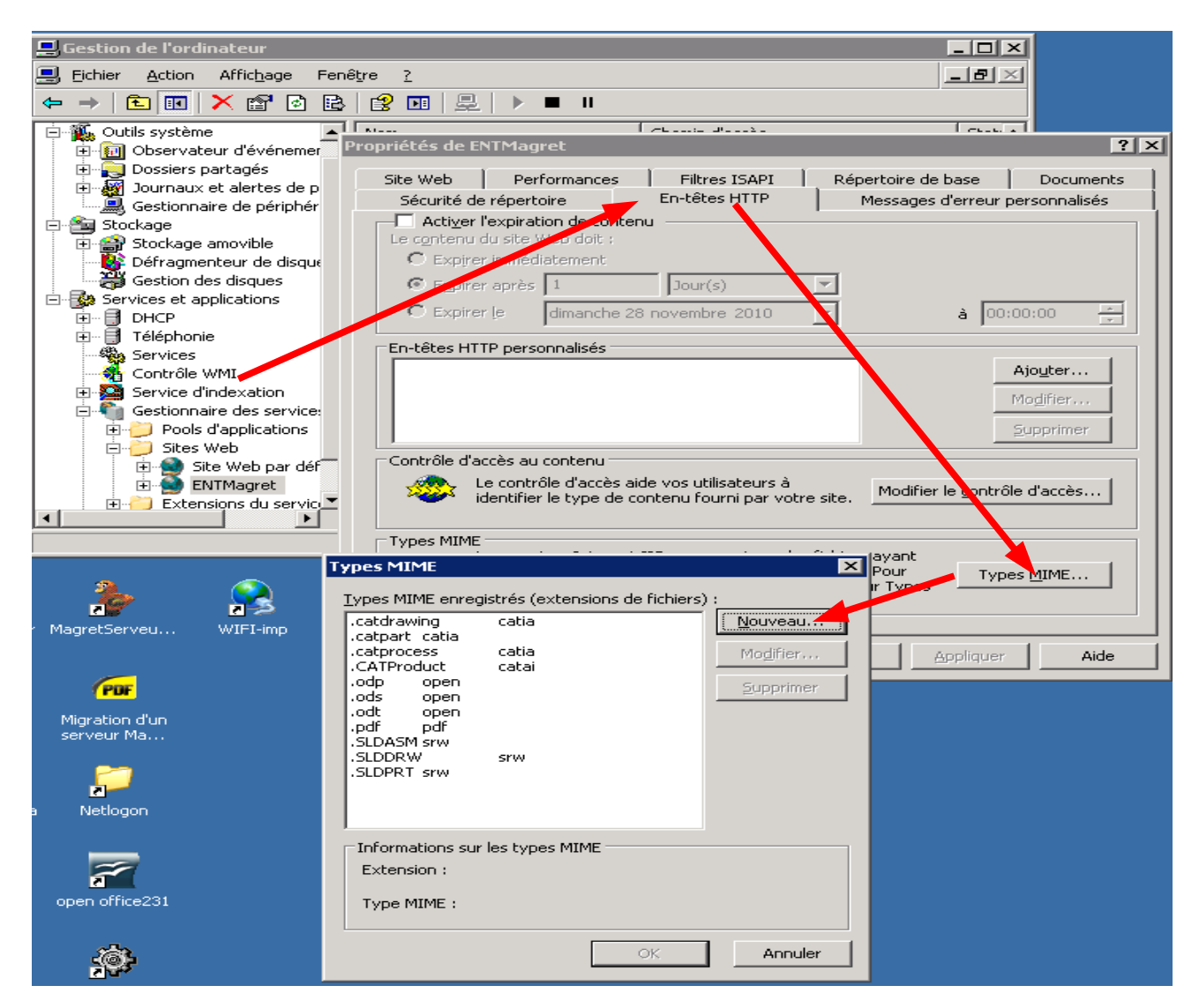